Machine Translated by Google

# PANTALONES

## MOD-A-25

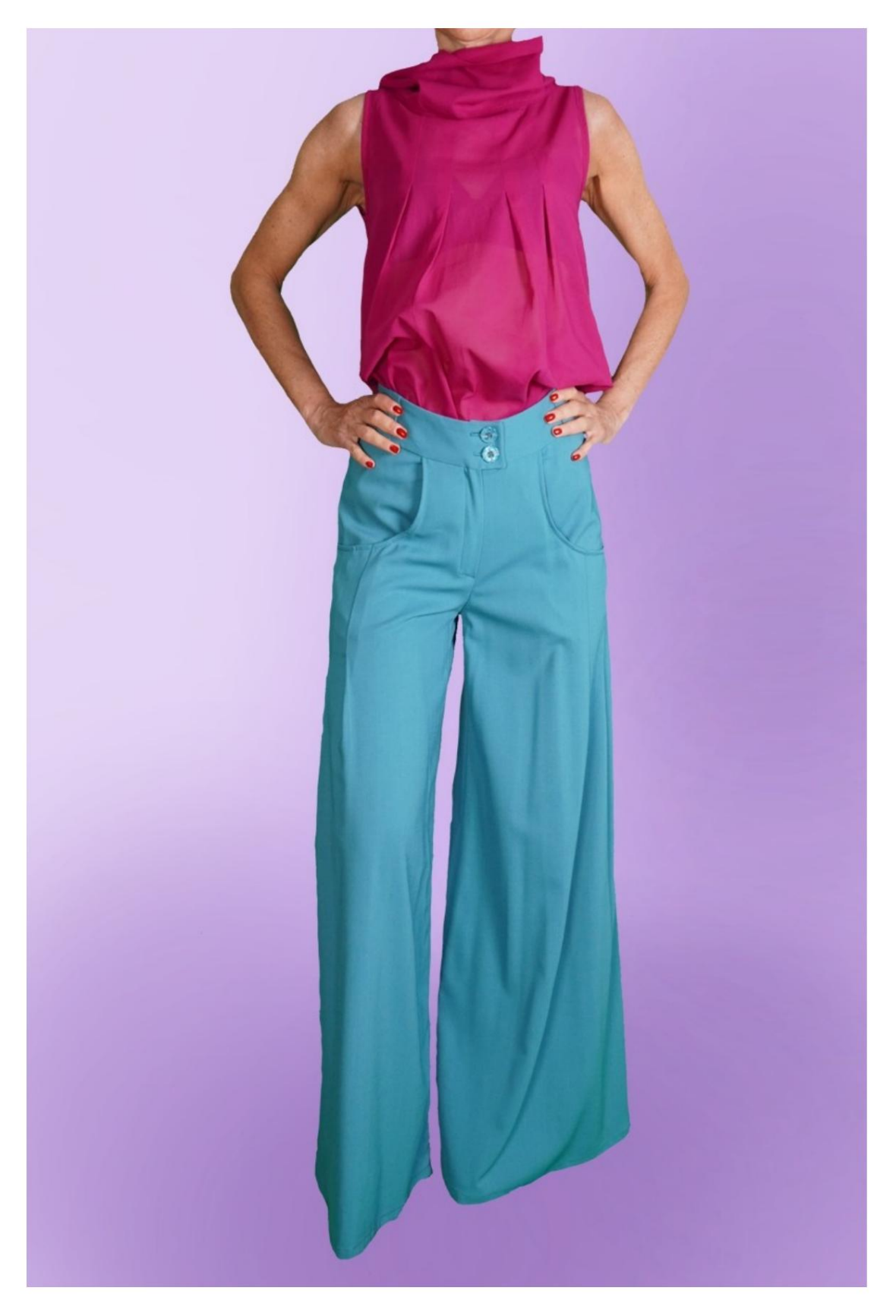

MOD-A-25

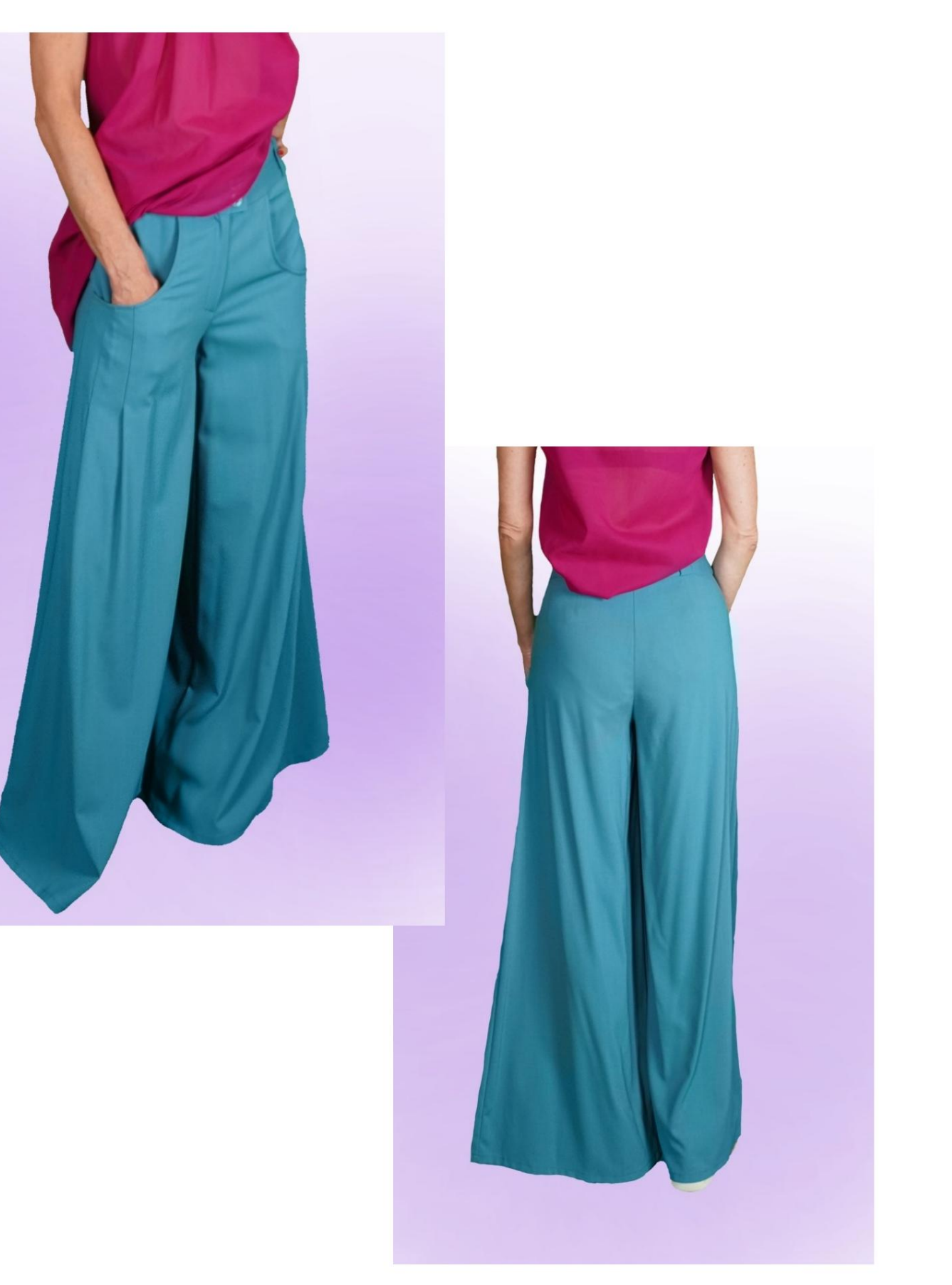

Machine Translated by Google

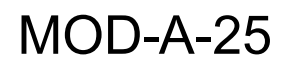

## DESCRIPCIÓN MOD-A-25

Pantalón de tiro alto, de línea muy suave.

Bolsillos delanteros con corte redondeado

estirado.

Dos pliegues cosidos bajo el corte del bolsillo.

Cremallera frontal oculta.

Correa de ajuste alto con trabillas.

#### MUY IMPORTANTE PARA LA REALIZACIÓN DEL MODELO ES TOMAR LAS MEDIDAS.

En la página MEDIDAS, seleccionando "Mostrar dummy para medidas", se muestra un dummy.

Seleccionar una casilla para ingresar medidas, como Altura de la persona, indica cómo tomar correctamente esta altura.

Tus Medidas deben ser ingresadas según lo solicitado, luego es el programa TittiCad el que las procesa para que las proporciones originales del modelo elegido por ti se adapten a tus medidas.

### EL MOD-A-25 ESTÁ COMPUESTO POR EL SIGUIENTES PARTES:

N.1 FRENTE. Una vez sobre la tela doble.

N.2 PANEL LATERAL BOLSILLO. Una vez sobre la tela doble.

N.3 BOLSILLO INTERIOR. Una vez sobre la tela doble.

N.4 DELANTERO-BASCHINA-DERECHO. Una vez sobre la tela doble.

N.5 DELANTERO-BASCHINA-IZQUIERDO. Una vez sobre la tela doble.

#6 DETRÁS. Una vez sobre la tela doble.

N.7 DETRÁS-BASCHINA. Una vez sobre la tela doble.

N.8 A TRAVÉS. Dos veces en tela doble.

Nota:

El patrón ya incluye márgenes de costura.

## REALIZACIÓN DE ESTE MODELO MATERIAL NECESARIO PARA LA

El tejido utilizado para el modelo de la foto es una lana ligera.

Tejido recomendado: denim, algodón, lino.

CANTIDAD ver página siguiente.

Hilo de máquina de coser.

Cremallera de 18 cm de largo.

Dos botones de 18 mm de diámetro.

Tejido termoadhesivo de refuerzo para correa

15 cm de alto 140 cm.

#### PATRÓN EN LA TELA Y CANTIDAD DE PAÑO REQUERIDO

Existen 2 casos posibles, dependiendo de si estás utilizando el Programa TittiCad (instalado en tu PC), o el Servicio de Patronaje Online (presente en el sitio web www.titticad.com):

- Programa TittiCad: Al

abrir la página IMPRIMIR y seleccionar el elemento Arreglo en la tela de la "Lista de Estampados Disponibles", se

muestra una sugerencia sobre cómo colocar el modelo en la tela.

#### - [Patrones online de www.titticad.com:](https://www.titticad.com/cartamodelli-online) Luego

de ingresar las medidas y solicitar la Vista Previa Gratuita, se muestra en la parte inferior de la página Disposición sobre tela y largo de tela requerido.

La flecha vertical indica la cantidad de tela necesaria, mientras que la flecha horizontal indica el ancho de la tela, puede ser tela doble (cuando se indica 75cm) o tela simple (cuando se indica 150cm).

Se recomienda llevar siempre un poco más (10-15 cm)

#### CONSEJOS DE EMBALAJE

Preparación de patrones

[Cómo armar el patrón de TittiCad.](https://www.devcad.com/tc_online/tutorial.asp?nome=assemblaggio_a4)

Primeros pasos en el packaging

[2-3 Cosas que debe saber sobre la tela antes de colocar el patrón](https://www.devcad.com/tc_online/tutorial.asp?nome=primi_passi_1)  sobre la tela.

[Cómo colocar el patrón en la tela.](https://www.devcad.com/tc_online/tutorial.asp?nome=primi_passi_2)

[Marque el contorno del patrón y ensamble un frente con una parte](https://www.devcad.com/tc_online/tutorial.asp?nome=primi_passi_3)  posterior.

Videotutoriales específicos para este modelo

Coser los pliegues que están en el recorte del bolsillo: [Coser pliegues.](https://www.devcad.com/tc_online/tutorial.asp?nome=pieghe_cucite)

El bolsillo de este modelo de pantalón tiene una forma ligeramente diferente al que se muestra en el video, pero la técnica de fabricación es la misma: [Empaque de bolsillo tipo jeans.](https://www.devcad.com/tc_online/tutorial.asp?nome=tasca_jeans)

[Como armar el Pantalón Delantero con el Espalda.](https://www.devcad.com/tc_online/tutorial.asp?nome=pantalone_davanti_dietro)

[Pack cremallera oculta sin solapa solapa.](https://www.devcad.com/tc_online/tutorial.asp?nome=cerniera_nascosta)

[Solapa aplicada en la correa: Cómo](https://www.devcad.com/tc_online/tutorial.asp?nome=teletta)  aplicar solapa termoadhesiva.

Para ver todos los tutoriales en video del paquete, haga clic en el

siguiente enlace: www.titticad.com/package